## Steps to contact Trimble

(to inquire about Trimble help and training)

From the FDOT Trimble website (<a href="http://www.fdot.gov/construction/eConstruction/Trimble.shtm">http://www.fdot.gov/construction/eConstruction/Trimble.shtm</a>), click on Trimble Business Center – HCE:

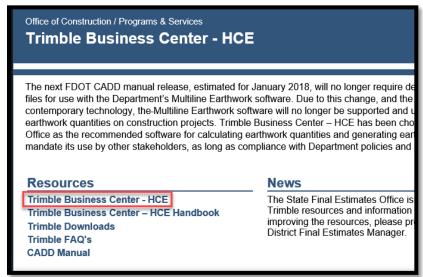

From the Trimble Business Center website (<a href="https://construction.trimble.com/products-and-solutions/business-center-hce">https://construction.trimble.com/products-and-solutions/business-center-hce</a>), click on Contact us (<a href="https://heavycivil.trimble.com/connect">https://heavycivil.trimble.com/connect</a>):

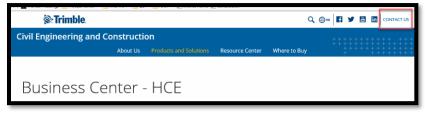

Fill out the contact form (select software solutions or general product information to get someone to call you) or click Find a Dealer to initiate the call yourself.

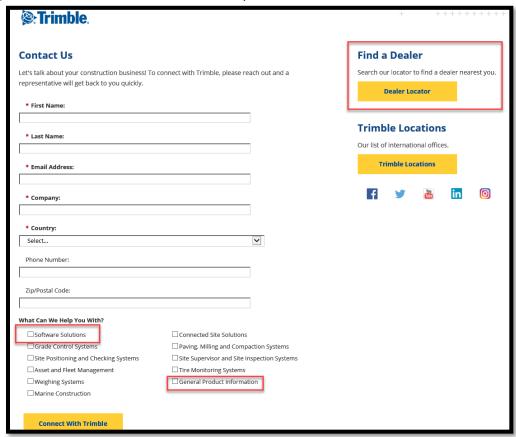

If you choose to contact a Dealer page (can also get to this off the Trimble Business Center website under "Where to Buy" - <a href="https://construction.trimble.com/where-to-buy">https://construction.trimble.com/where-to-buy</a>), select Civil Engineering and Construction:

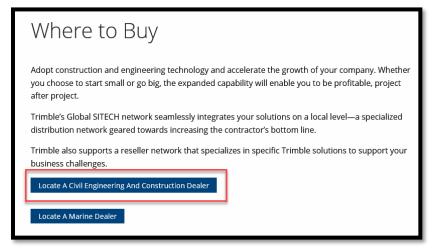

## Enter US and Florida:

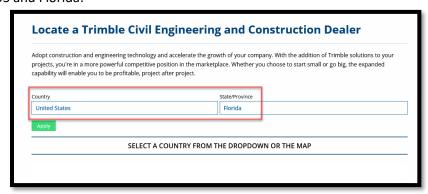

## Results as of 4/10/2018:

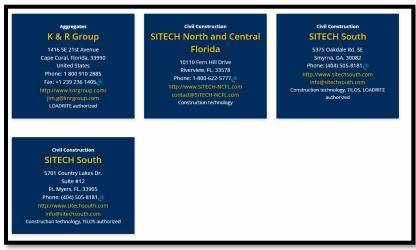